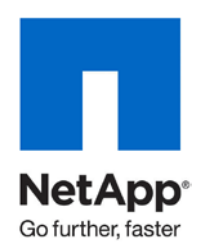

Technical Report

# Oracle Real Application Clusters 11*g* Release 1 with AIX 6L Version 6.1 and NetApp Storage

Oracle Alliance Engineering Team, NetApp June 2010 | TR-3542

ARCHIVAL COPY Contents may be out-of-date

## **ABSTRACT**

This technical report covers the installation of NetApp $^\circ$  storage in an NFS environment for IBM $^\circ$  AIX $^\circ$  6L on IBM System p5 520Q, model 9111-520 running AIX 6L Version 6.1 Technology Level 4 (6100-04). The database used is Oracle® 11*g* Real Application Clusters release 1. The focus of this paper is technical, and the reader should be comfortable with AIX system administration, Oracle Database 11*g* administration, network connectivity, and NetApp system administration.

## TABLE OF CONTENTS

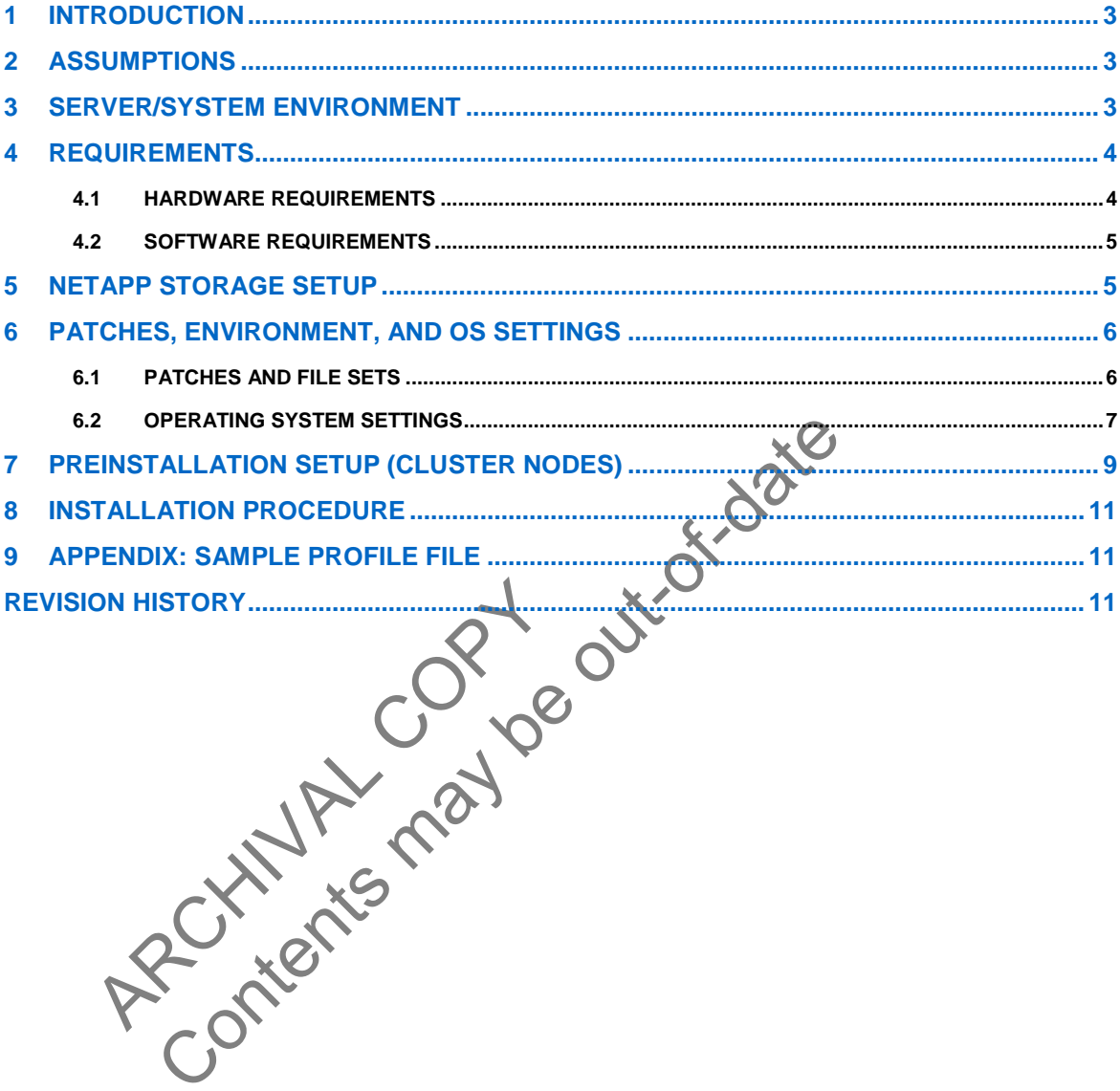

# **1 INTRODUCTION**

This technical report covers the installation of NetApp storage in the NFS environment for IBM AIX 6L on IBM System p5 520Q, model 9111-520. The IBM System p5 520Q Express platform is a new breed of 4 core powered by IBM's latest Quad-Core Module (QCM) 1.65 GHz POWER5+ processor cores, running AIX 6L version 6.1 technology level 4 (6100-04) operating system. The database is Oracle11*g* Real Application Clusters release 1 (hereafter referred to as Oracle Database 11*g* R1 RAC) with Oracle Cluster Ready Services (hereafter referred to as Oracle CRS). This is a certified configuration and, as such, the components presented in this paper have to be used in the same combination to gain support from all parties involved. The only exception to this is the application of certain patches (as defined and required by all the vendors in this configuration). This document also covers the patches and recommendations for running Oracle Database 11*g* R1 RAC on NetApp storage in an NFS environment.

## **2 ASSUMPTIONS**

This report assumes familiarity with:

- Oracle Real Application Clusters 11*g* release 1 and the operation of NetApp storage systems
- Operation of the IBM AIX 6L environment and installation of Oracle patches and any relevant AIX<br>patches<br>**SERVER/SVSTT-1** patches
- Networking terminology and implementations

# **3 SERVER/SYSTEM ENVIRONMENT**

The configuration presented in this document is based on the Oracle Database 11*g* R1 RAC certification environment specified by Oracle and NetApp

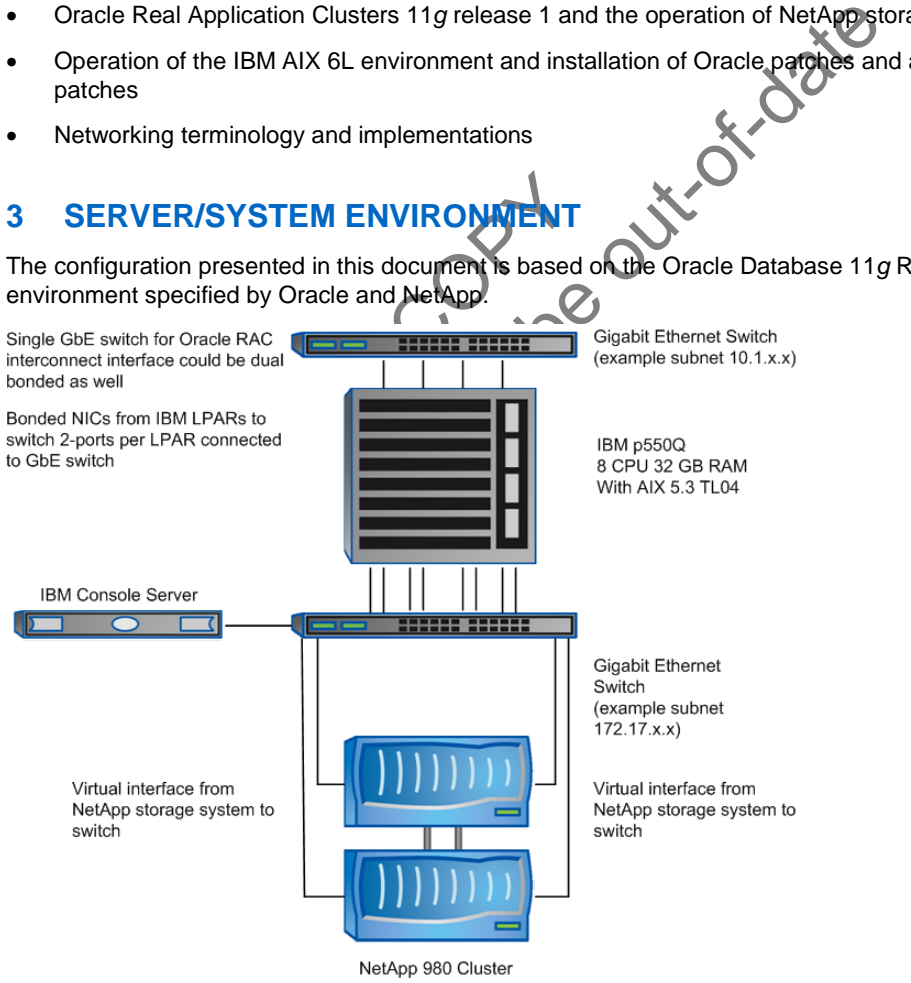

**Figure 1) Oracle Database 11g R1 RAC on IBM pSeries POWER5 server with NetApp storage.** 

Figure 1 illustrates a typical configuration of Oracle Database 11*g* R1 RAC with NetApp storage and IBM pSeries POWER5 server running AIX 6L Version 6.1. This configuration allows you to scale vertically or horizontally in terms of processor, memory, and storage.

NetApp recommends creating a dedicated private network connection between the Oracle Database 11*g* R1 RAC servers and the NetApp storage. This is accomplished using a dedicated gigabit network (with a gigabit switch) to the NetApp storage. A dedicated network connection is beneficial for the following reasons:

- In an Oracle Database 11*g* R1 RAC environment, it is important to eliminate any contentions and latencies.
- A separate network provides security.

The cluster interconnect is an essential part for Oracle Database clusters. Together with cache fusion, the cluster interconnect monitors the heartbeat of the servers in the cluster group.

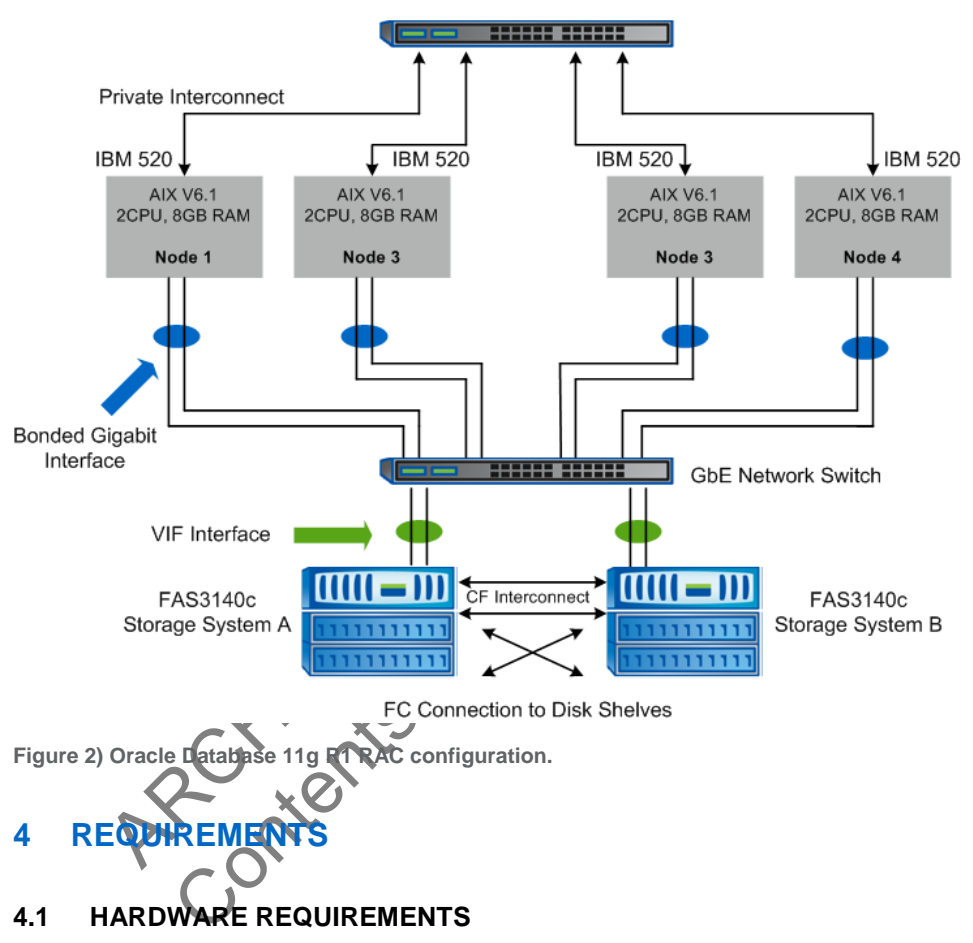

Network Switch for Private NIC

## **CLUSTER NODES**

- One IBM pSeries 520Q, Model 9111-520, IBM POWER5 Server
- One 4-Port 10/100 Base-TX Ethernet PCI Adapter
- One 10/100/1000 Base-T Ethernet PCI Adapter (for private interconnect)
- One 10/100/1000 Base-T Ethernet PCI Adapter (connected to NetApp storage)

#### **STORAGE INFRASTRUCTURE**

- One NetApp FAS2xx/F7xx/F8xx/FASF9x/FAS30xx system with Data ONTAP® 7.0 or later
- One gigabit switch with at least four ports
- One gigabit NIC in the system
- One or more disk shelves, based on the disk space requirements

## **4.2 SOFTWARE REQUIREMENTS**

In all the nodes in the participating cluster unless specified otherwise:

- AIX 6.1 TL02 SP1 (6100-02-01)
- Install the latest fixes from [http://www-912.ibm.com/eserver/support/fixes/.](http://www-912.ibm.com/eserver/support/fixes/)
- Oracle Database 11*g* R1 (11.1.0.1), with Real Application Clusters license
- Minimum software versions and patches required to support Oracle products on IBM pSeries <https://support.oracle.com/CSP/main/article?cmd=show&type=NOT&doctype=BULLETIN&id=282036.1>

## **5 NETAPP STORAGE SETUP**

- 1. Configure a NetApp storage system running Data ONTAP 8.0 with NFS and SnapRestore license keys.
- 2. Create and export volumes for storing Oracle Database and other necessary files on the storage:
	- i. Create volumes on the storage (Data1):

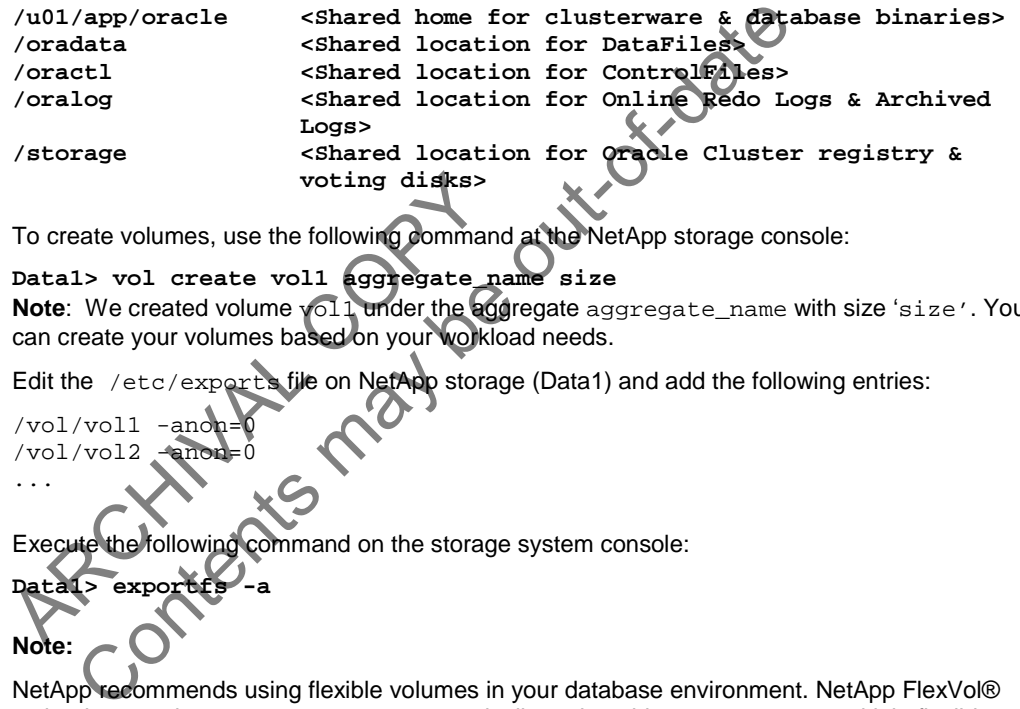

To create volumes, use the following command at the NetApp storage console:

voting disks><br>
To create volumes, use the following comman<br>
Data1> vol create vol1 aggregate n<br>
Note: We created volume vol1 under the age<br>
can create your volumes based on your worklow<br>
Edit the /etc/exports file on NetAp **Data1> vol create vol1 aggregate\_name size Note**: We created volume yol1 under the aggregate aggregate\_name with size 'size'. You can create your volumes based on your workload needs.

Edit the /etc/exports file on NetApp storage (Data1) and add the following entries:

/vol/vol1  $/vol/vol2$ ...

ii. Execute the following command on the storage system console:

**Data1> exportfs -a** 

**Note:** 

NetApp recommends using flexible volumes in your database environment. NetApp FlexVol® technology pools storage resources automatically and enables you to create multiple flexible volumes on a large pool of disks. This flexibility means you can simplify operations, gain maximum spindle utilization and efficiency, and make changes quickly and seamlessly.

The database volume layout discussed in this document was defined for certification purposes and your setup may vary depending upon requirements. For database layout best practices on NetApp storage, see NetApp TR 3411.

# **6 PATCHES, ENVIRONMENT, AND OS SETTINGS**

## **6.1 PATCHES AND FILE SETS**

Before installing Oracle Database11*g* R1 RAC, apply the following patches/file sets on each IBM server. Verify that these patches exist in your system before applying them.

To determine whether the required file sets are already installed and committed, enter a command similar to the following:

## **# lslpp -l bos.adt.base**

If a file set is not installed and committed, then install it. Here is a list of required file sets:

- bos.adt.base
- bos.adt.lib
- bos.adt.libm
- bos.cifs\_fs.rte (if not installed, OUI will issue a warning during the preinstall check)
- 
- bos.perf.perfstat
- bos.perf.proctools
- rsct.basic.rte (for RAC configurations only)
- rsct.compat.clients.rte (for RAC configurations only)
- xlC.aix61.rte:9.0.0.1 or higher
- xlC.rte:9.0.0.1 or higher

#### **Note:**

t.compat.clients.rte (for RAC configura<br>aix61.rte:9.0.0.1 or higher<br>rte:9.0.0.1 or higher<br>e:<br>xIC file sets are provided by the installation of<br>ne IBM XL C/C++ Enterprise Edition V10.1.0 fo<br>VisualAge C++ V6.0 Runtime Enviro bos.perf.libperfstat<br>
• bos.perf.proctools<br>
• rect.basic.rte (for RAC configurations only)<br>
• rect.compat.clients.rte (for RAC configurations only)<br>
• xC.aix61.rte:9.0.0.1 or higher<br>
• xIC.rte:9.0.0.1 or higher<br>
• victic:9 The xlC file sets are provided by the installation of the IBM XL C/C++ Enterprise Edition V9.0 compiler or the IBM XL C/C++ Enterprise Edition V10.1.0 for AIX Runtime Environment Component. Note that the VisualAge C++ V6.0 Runtime Environment for AIX is installed by default since it is packaged with the current distributions of AIX 6L V6.1. Therefore, Oracle Database 11*g* Release 1 users who do not install the IBM XL C/C++ Enterprise Edition V9.0 compiler must install the IBM XL C/C++ Enterprise Edition V10.1.0 for AIX Runtime Environment Component. This can be easily downloaded with no license requirement from:

http://www-01.ibm.com/support/docview.wss?uid=swg24019829

http://www-01.ibm.com/software/awdtools/xlcpp/aix

Next, verify and install PTF (program temporary fix) for APAR IZ41855, IZ51456 and IZ52319. To determine whether an APAR is installed, enter a command similar to the following:

**# /usr/sbin/instfix -i -k "IZ41855"** 

If an APAR is not installed, download and install it from<https://techsupport.services.ibm.com/server/aix.fdc>

#### **6.2 OPERATING SYSTEM SETTINGS**

1. On AIX systems, the default ulimits for individual users are set using the file  $/etc/security/limits.$ As a root user, add/edit the following entries for the root and Oracle users:

```
root: 
  fsize = -1core = -1cpu = -1 
  data = 512000 
  rss = 512000 
  stack = 512000nofiles = 2000 
oracle: 
  fsize = -1core = -1 
  cpu = -1 
  data = 512000 
  rss = 512000 
  stack = 512000 
  nofiles = 2000
```
2. Perform these steps on all nodes of the cluster. A server reboot is necessary to activate updated limits if changes are made to the file manually. After all the settings are activated running **ulimit –a** command displays the following:

```
# ulimit –a
```

```
1 imit -a<br>
e(seconds) unlimited<br>
e(blocks) unlimited<br>
a(kbytes) 256000<br>
ory(kbytes) 256000<br>
ory(kbytes) 256000<br>
edump(blocks) 2097151<br>
iles(descriptors) 2000<br>
fy the same for the oracle user. Next, increas<br>
tutility on AIX
                      = 512000<br>
ese = 2000<br>
ese = 2000<br>
ese steps on all nodes of the cluster. A server reboot is readersary to<br>
remade to the file manually. After all the settings are activated runni<br>
displays the following:<br>
.................
time(seconds) unlimited 
file(blocks) unlimited 
data(kbytes) 256000 
stack(kbytes) 256000 
memory(kbytes) 256000 
coredump(blocks
nofiles(descriptors)
```
3. Verify the same for the oracle user. Next, increase oracle user processes to 8192 by using the smit utility on AIX-based servers. For more information on the smit tool, see the Operating System Administration Guide or contact your system administrator.

## **UPDATE UDP AND TOP PACKET SETTINGS**

Oracle Real Application Clusters uses user datagram protocol (UDP) for inter-process communications. Tune the UDP and TCP kernel settings for optimal Oracle performance. On AIX systems, the TCP and UDP specific settings can be verified using the  $no -a$  command. Change/verify the values of the TCP/UDP parameters as indicated below:

tcp\_sendspace=262144

tcp\_recvspace=65536

udp\_sendspace=65536

udp\_recvspace=655360

rfc1323=1 (for any TCP/UDP parameter settings over 64K)

These parameters can be set using the "smit" utility on AIX-based servers. Make sure that these parameter values are retained during subsequent reboots. These parameters may also be set via the command line as a root user. However, they will need to be set again after every reboot or can be placed in the file /etc/rc.net. For example execute the following command to set the value immediately,

**# no -o rfc1323=1** 

Add entries similar to the following to the /etc/rc.net file for each parameter that you changed in the previous step:

if [ -f /usr/sbin/no ] ; then

```
 /usr/sbin/no -o udp_sendspace=65536 
 /usr/sbin/no -o udp_recvspace=655360 
 /usr/sbin/no -o tcp_sendspace=262144 
 /usr/sbin/no -o tcp_recvspace=65536 
 /usr/sbin/no -o rfc1323=1 
 /usr/sbin/no -o sb_max=2*655360 
 /usr/sbin/no -o ipqmaxlen=512
```
fi

By adding these lines to the /etc/rc.net file, the values persist when the system restarts.

#### **Note:**

The value of udp\_recvspace parameter should be at least 10 times the value of the udp\_sendspace parameter as UDP may not be able to send a packet to an application before another packet arrives.

ettings are generally recommended for Ofacle1<br>guidelines, see TR 3871: AIX Protocol Performat<br>tual memory setting, minperm was changed to<br>tional pages.<br>(O and memory with the vmtune command is r<br>dles all the I/O-related pa The state of the values of the values persist when the system<br>
dp\_recvspace parameter should be at least 10 times the value of the<br>
DDP may not be able to send a packet to an application before anoth<br>
are generally recomme These settings are generally recommended for Oracle11*g* R1 RAC functionality. For additional performancerelated guidelines, see [TR 3871: AIX Protocol Performance Comparison with Oracle Database 11g Release](http://media.netapp.com/documents/tr-3871.pdf)  [2.](http://media.netapp.com/documents/tr-3871.pdf) 

In the virtual memory setting, minperm was changed to 5%, instead of 20% as in default, to cap noncomputational pages.

#### **Note:**

Tuning I/O and memory with the **vmtune** command is now replaced by the **vmo** and **ioo** commands, where **ioo** handles all the I/O-related parameters while **vmo** handles the virtual memory management ones.

**vmo -L** 

## **7 PREINSTALLATION SETUP (CLUSTER NODES)**

This information is intended for both nodes in the participating cluster unless specified otherwise.

- 1. Check that all four LPARs of the IBM System p5 520Q, model 9111-520 server have the latest recommended patches/file sets and OS settings as discussed in Section 6.
- 2. Install/configure NICs in the cluster nodes (three per node).
	- Public IP: As indicated by name.
	- Private interconnect: Use a dedicated high speed 1Gbps Ethernet connection between two cluster nodes using an Ethernet switch.
	- Server connection to NetApp storage: Connect one gigabit NIC to the gigabit switch that connects to the gigabit NIC on the NetApp storage.
- 3. Configure the network interfaces on each node.
	- i. Configure the three network interfaces as follows:

```
# Irequinez (Host 2)<br>
en0 - ip: 172.17.4.186, netmask: 2<br>
en1 - ip: 172.31.4.196, netmask: 2<br>
en2 - ip: 192.168.10.2, netmask: 2<br>
Where:<br>
Interface en0 is the public IP for each node<br>
Interface en1 on both cluster nodes is
           edibm1 (Host 1)<br>
- ip: 172.17.4.185, netmask: 255.255.255.0<br>
- ip: 172.17.4.185, netmask: 255.255.255.0<br>
- ip: 172.31.4.195, netmask: 255.255.255.0<br>
- ip: 192.168.10.1, netmask: 255.255.255.0<br>
edibm2 (Host 2)<br>
- ip: 172.31
    # fredibm1 (Host 1) 
    en0 – ip: 172.17.4.185, netmask: 255.255.255.0 
    en1 - ip: 172.31.4.195, netmask: 255.255.255.0 
    en2 - ip: 192.168.10.1, netmask: 255.255.255.0 
    # fredibm2 (Host 2) 
    en0 – ip: 172.17.4.186, netmask: 255.255.255.0 
    en1 - ip: 172.31.4.196, netmask: 255.255.255.0<br>en2 - ip: 192.168.10.2, netmask: 255.255.255.0
    en2 - ip: 192.168.10.2,
    Where: 
    Interface en0 is the public IP for each node. 
    Interface en1 on both cluster nodes is connected to the gigabit switch for storage I/O. 
    Interface en2 on both cluster nodes is connected back to back for cluster private interconnects. 
ii. Update the /etc/hosts file on the cluster nodes and add entries for public, private, and VIP 
    addresses. In addition to the preconfigured public and private network, Oracle Database 11g
    requires additional IP addresses to be mapped to the public address as virtual IPs (VIPs). If a node 
    fails when an application or user makes a connection using a VIP, Oracle Clusterware transfers the
    VIP address to another surviving instance. You should add the VIP to the /etc/hosts file on all 
    nodes in the cluster as well as all nodes accessing the database. 
    A sample of /etc/hosts entries are as follows: 
    # Internet Address Hostname # Comments 
    172.17.4.85 fredibm1 fredibm1.iop.eng.netapp.com 
    172.17.4.86 fredibm2 fredibm2.iop.eng.netapp.com 
    192.168.10.1 fredibm1-priv 
    192.168.10.2 fredibm2-priv 
    172.17.4.185 fredibm1-vip fredibm1-vip.iop.eng.netapp.com 
    172.17.4.186 fredibm2-vip fredibm2-vip.iop.eng.netapp.com 
    172.31.4.189 fas3140c-svl11v fas3140c-svl11v.iop.eng.netapp.com 
    172.31.4.190 fas3140c-svl12v fas3140c-svl12v.iop.eng.netapp.com
```
- 4. Check the connectivity of each interface (interconnects, public IPs, and storage) using the **ping** command.
- 5. Create NFS mount points and mount the volumes with the following mount options on all cluster nodes. As a root user, update the /etc/filesystems file on all server nodes and add the following entries:
	- ..... ..... df -k

9 Oracle Real Application Clusters 11g Release 1 with AIX 6L Version 6.1 and NetApp Storage

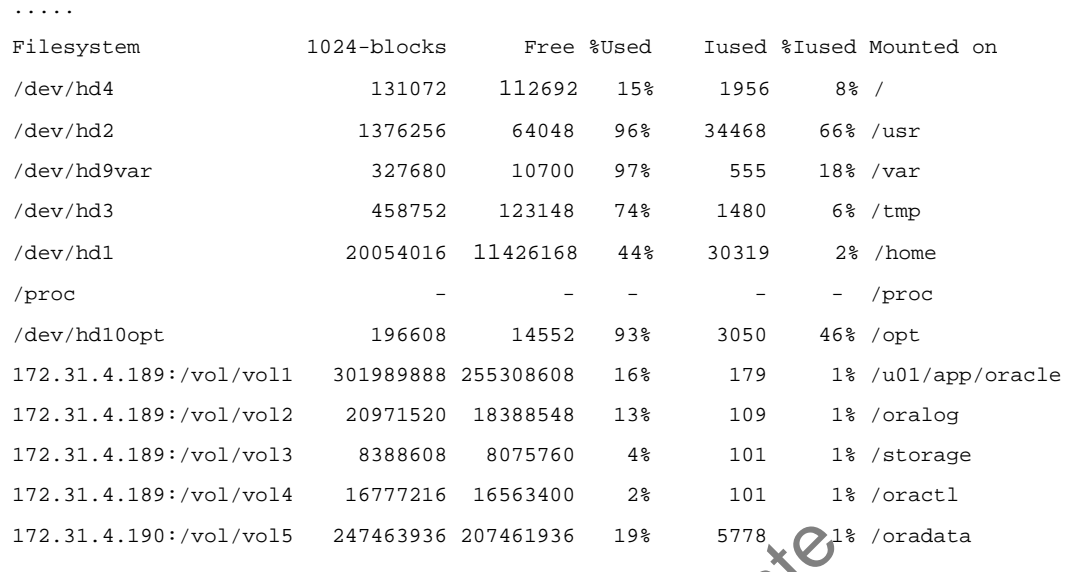

#### Where:

- Data1 is the name of the NetApp storage system.
- /u01/app/oracle, /oralog, /storage, /oractl, and oradata are the mount points on the cluster nodes.
- storage is just a separate mount point for CRS files. CRS files (cluster registry file and voting disk file) can reside in the same /storage volume but must be mounted with the intr mount option. The intr mount option is required in failure scenarios in which CRS has to evict a node.
- During the Oracle CRS install, make sure to indicate a path starting with /storage directory when prompted for the Oracle Cluster registry file (ocr) and voting disk (css) file location.

#### **Note:**

The cio mount option should not be used for ORACLE\_HOME and CRS\_HOME (the volume where CRS and Oracle binaries are placed).

notes.<br>
In the same of the use of the same of the same of the same in the same is just a separate mount point for CRS film<br>
In reside in the same /storage volume but m<br>
In reside in the same /storage volume but m<br>
In the O 190:/vol/vol5 247463936 207461936 19% 5778<br>
the name of the NetApp storage, voract1, and voradata are the<br>
odes.<br>
Si just a separate mount point of CRS files CRS files (cluster registry<br>
ie in the same /storage volume but Oracle installation will fail if you dynamically mount the NFS volumes without adding entries in the /etc/filesystems file. This is because Oracle Installer checks for entries and mount options in the /etc/filesystems file.

6. Create the following mount points on all cluster nodes:

**/u01/app/oracle** 

**/oralog** 

**/storage** 

**/oractl** 

**/oradata** 

7. Mount exported volumes on mount points created above on all the cluster nodes. Verify the mount options using the **mount command** on each node. After the NFS volumes are mounted, change the ownership of these mounted volumes to Oracle user and oinstall group.

# **8 INSTALLATION PROCEDURE**

To install Oracle Database 11*g* RAC on AIX, refer to the Oracle installation guide specific to your Oracle version:

For Oracle Database 11*g* R2 see: [http://download.oracle.com/docs/cd/E11882\\_01/install.112/e10814/toc.htm](http://download.oracle.com/docs/cd/E11882_01/install.112/e10814/toc.htm) For Oracle Database 11*g* R1 see: [http://download.oracle.com/docs/cd/B28359\\_01/install.111/b28258/toc.htm](http://download.oracle.com/docs/cd/B28359_01/install.111/b28258/toc.htm) For more information on best practices and information on Clusterware, see: [http://www.oracle.com/technology/products/database/clusterware/pdf/rac\\_aix\\_system\\_stability.pdf](http://www.oracle.com/technology/products/database/clusterware/pdf/rac_aix_system_stability.pdf) [http://www.oracle.com/technologies/grid/docs/clusterware-11](http://www.oracle.com/technologies/grid/docs/clusterware-11g-whitepaper.pdf)*g*-whitepaper.pdf

**Note**: There is a known issue (bug 8341679) with Oracle Database 11*g* and AIX 6.1. See metalink.oracle.com for more information.

## **9 APPENDIX: SAMPLE PROFILE FILE**

Sample .profile file for the Oracle user:

LE\_BASE=/u01/app/oracle;<br>
LE\_PRODUCT=\$ORACLE\_BASE/product;<br>
LE\_HOME=\$ORACLE\_PRODUCT/11.1.0/db\_1;<br>
LE\_SID=orcl;<br>
PATH=\$ORACLE\_HOME/lib:\$QRACLE\_CRS/NE\$:\$ORACLE\_HOME/<br>
ATH=\$ORACLE\_HOME/lib:\$QRACLE\_CRS/NE\$:\$ORACLE\_HOME/<br>
SORAC export ORACLE\_BASE=/u01/app/oracle; export ORACLE\_PRODUCT=\$ORACLE\_BASE/product; export ORACLE\_HOME=\$ORACLE\_PRODUCT/11.1.0/db\_1; export ORACLE\_CRS=\$ORACLE\_PRODUCT/11.1.0/crs\_1; export ORACLE\_SID=orcl; export LD\_LIBRARY\_PATH=\$ORACLE\_HOME/lib:\$ORACLE\_CRS/lib:\$ORACLE\_HOME/lib32:\$LD\_LIBRAR Y\_PATH;<br>export LIBPATH=\$ORACLE HOME/li PRACLE CRS/lib: \$ORACLE HOME/lib32: \$LIBPATH export<br>PATH=SPATH:SORACLE HOME/bin/SORACLE HOME: SORACLE CRS/bin:/usr/java14/bin; export AIXTHREAD\_SCOPE=S;

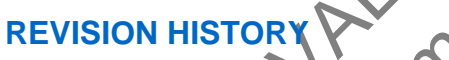

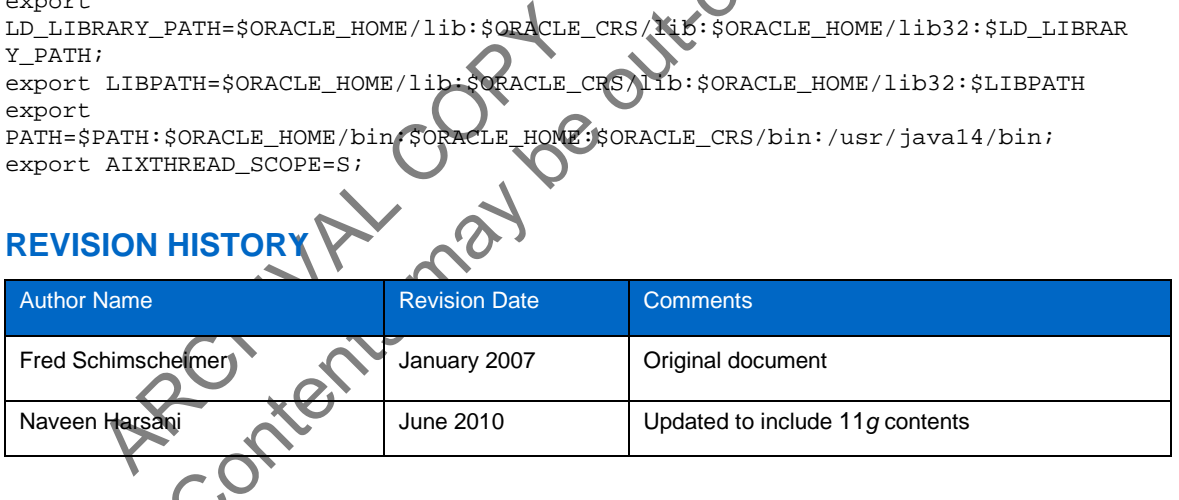

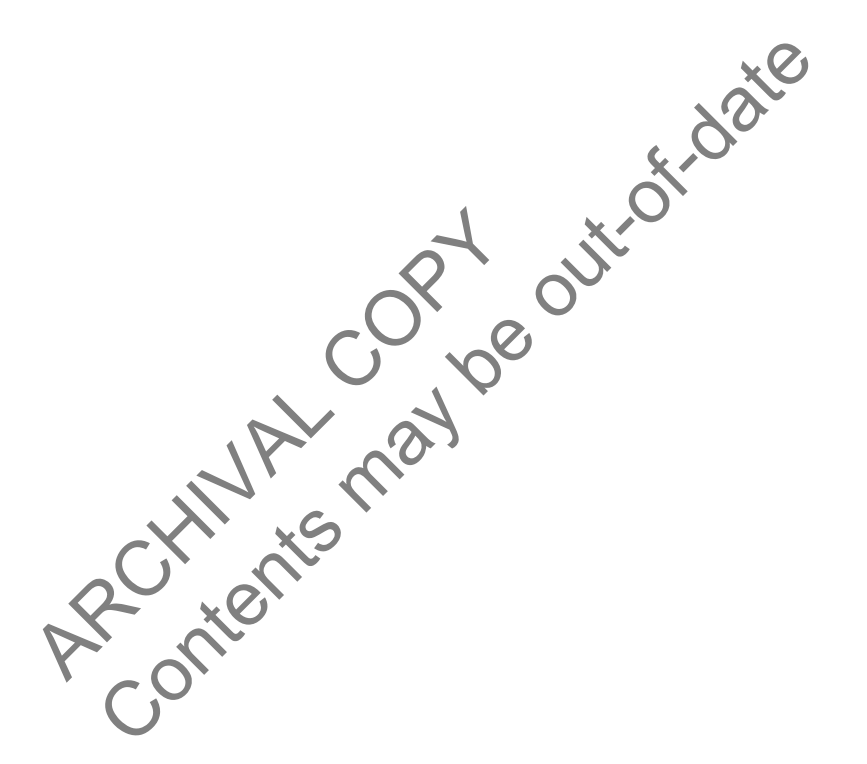

NetApp provides no representations or warranties regarding the accuracy, reliability or serviceability of any information or recommendations provided in this publication, or with respect to any results that may be obtained by the use of the information or observance of any recommendations provided herein. The information in this document is distributed AS IS, and the use of this information or the implementation of any recommendations or techniques herein is a customer's responsibility and depends on the customer's ability to evaluate and integrate them into the customer's operational environment. This document and the information contained herein may be used solely in connection with the NetApp products discussed in this document.

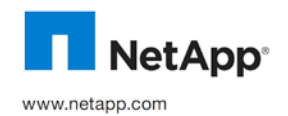

© 2010 NetApp. All rights reserved. Specifications are subject to change without notice. NetApp, the NetApp logo, Go further, faster, Data ONTAP, FlexVol, and SnapRestore are trademarks or registered trademarks of NetApp, Inc. in the United States and/or other countries. Oracle is a registered trademark and Oracle11g is a trademark of Oracle Corporation. All other brands or products are trademarks or registered trademarks of their respective holders and should be treated as such.TR-3542